# Collaborative coding: conversational development and Continuous Integration

Alessandro Corbetta

## My Lectures

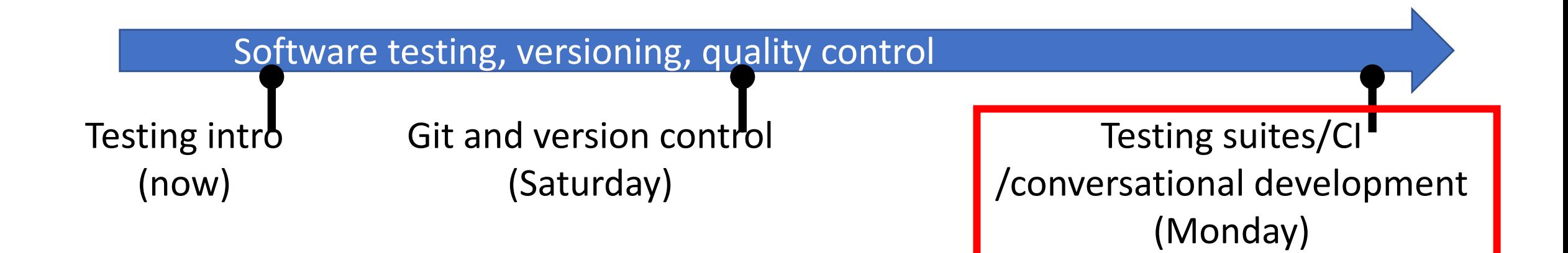

## The conversational development pipeline

Conversational development:

Development model => content & conversations between developers Fosters collaborations w/o centralized entities

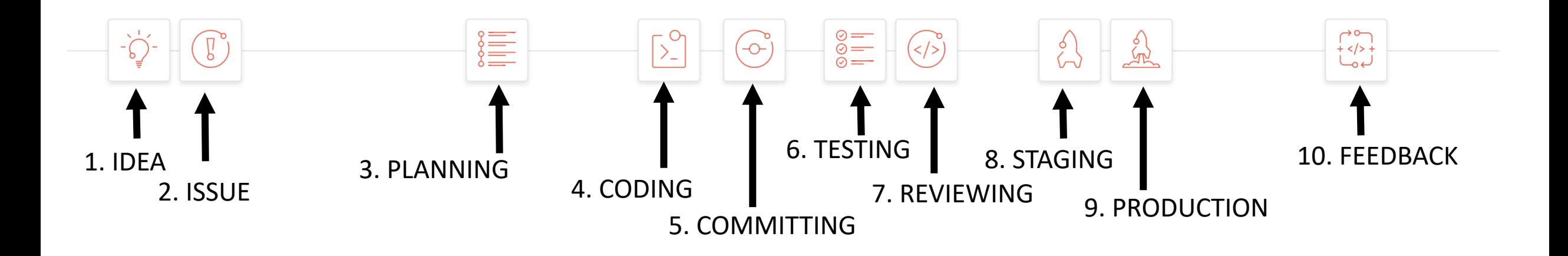

Gitlab (and github) are meant to support this development pipeline

## Super-structure to a Git repository

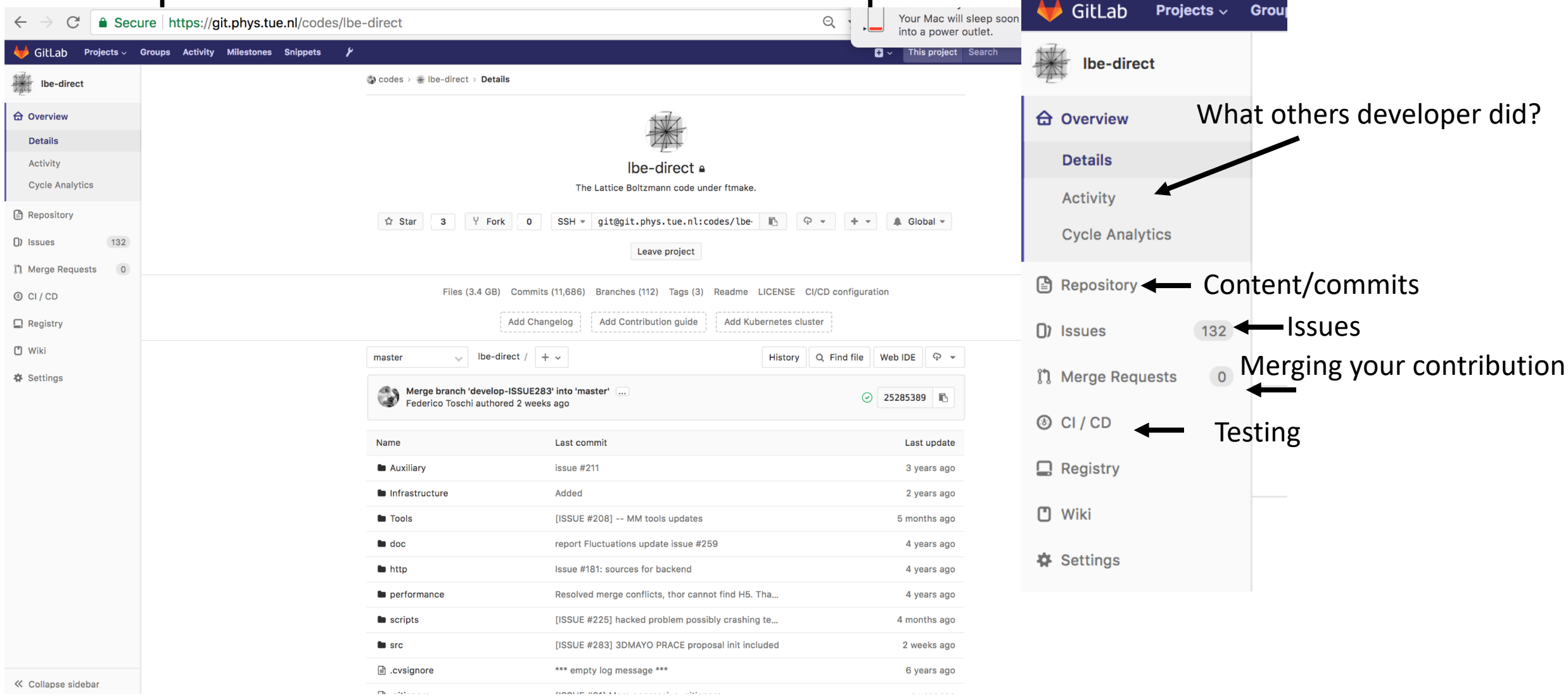

## Issue at first

- I have an idea
- There is a bug
- I want to propose a new feature

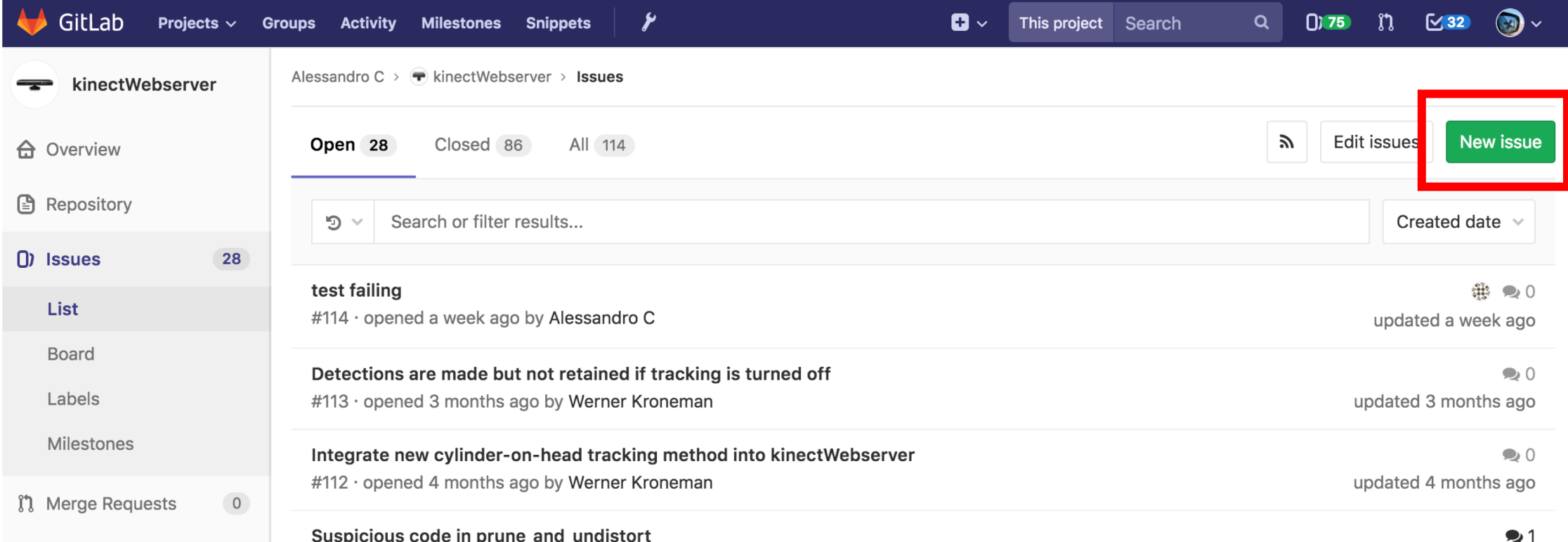

## Issue at first

### • Case of a bug --> the issue got ticket number #113

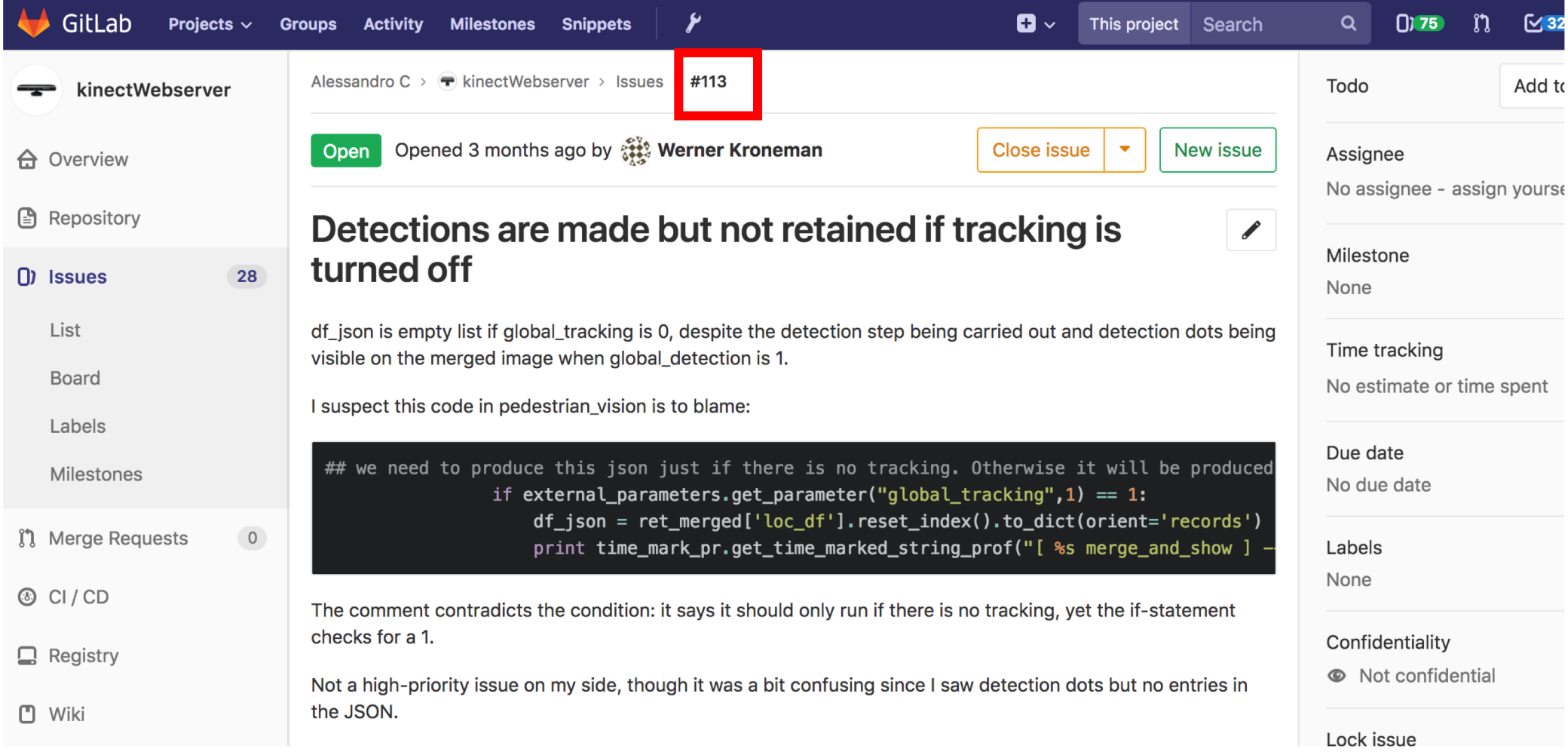

- If Ivan is in charge of fixing #113:
	- [Clones the code if he does not have already]
	- Branches master -> e.g. into branch ISSUE113 (for trackability)
	- git checkout -b ISSUE113

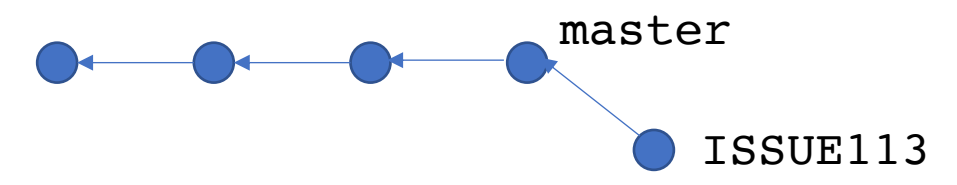

- If Ivan is in charge of fixing #113:
	- [Clones the code if he does not have already]
	- Branches master -> e.g. into branch ISSUE113 (for trackability)
	- git checkout –b ISSUE113

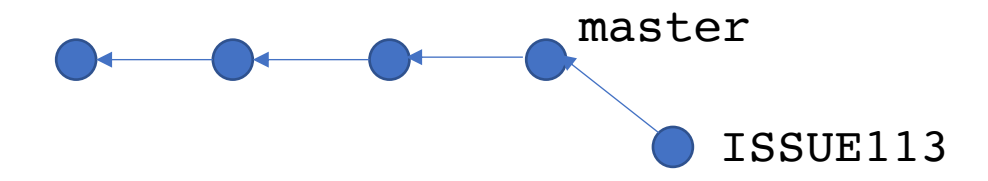

- Corrects bugs & make regression tests
- git add code tests
- git commit –m '[ISSUE #113] how code and tests have been changed'
- git push origin ISSUE113

- If Ivan is in charge of fixing #113:
	- git commit –m '[ISSUE #113] how code and tests have been changed'
	- git push origin ISSUE113

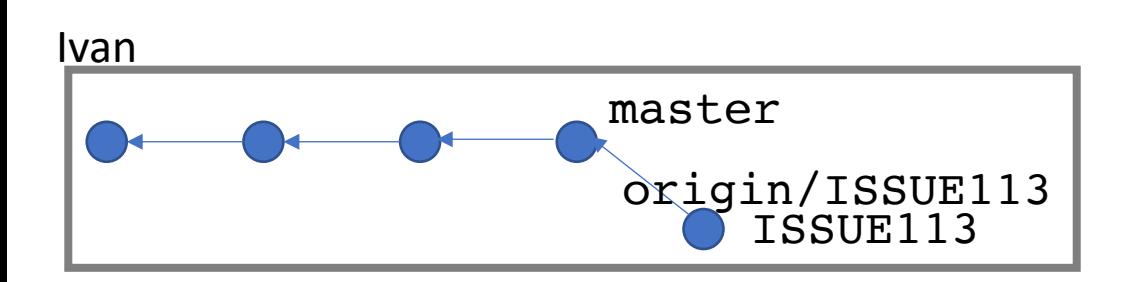

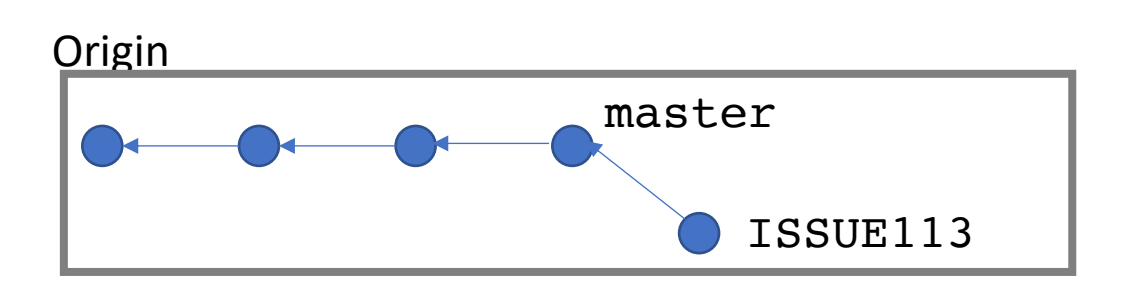

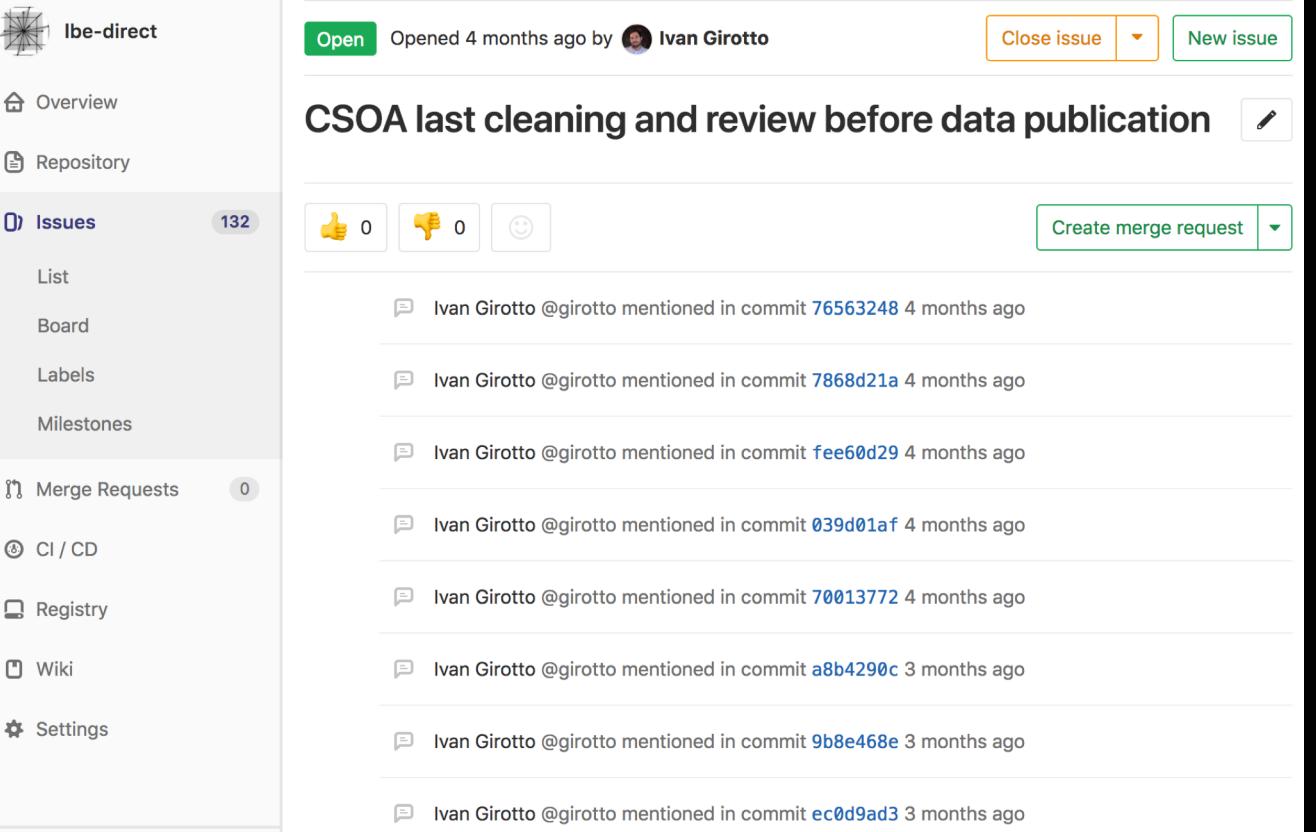

// Collance sidebar

图 Rep

 $\bigcap$  Issi

List

Mile

<sub>រី</sub>រ Mei

 $\Phi$  Set

- If Ivan is in charge of fixing #113:
	- git commit  $-m$  '[ISSUE  $\#113$ ]  $-$  how code and tests have been changed'

 $\Box$ 

−

• git push origin ISSUE113

ALWAYS DO specify the issue number in the commit message. This will **link** each **contribution** to the related **motivation**

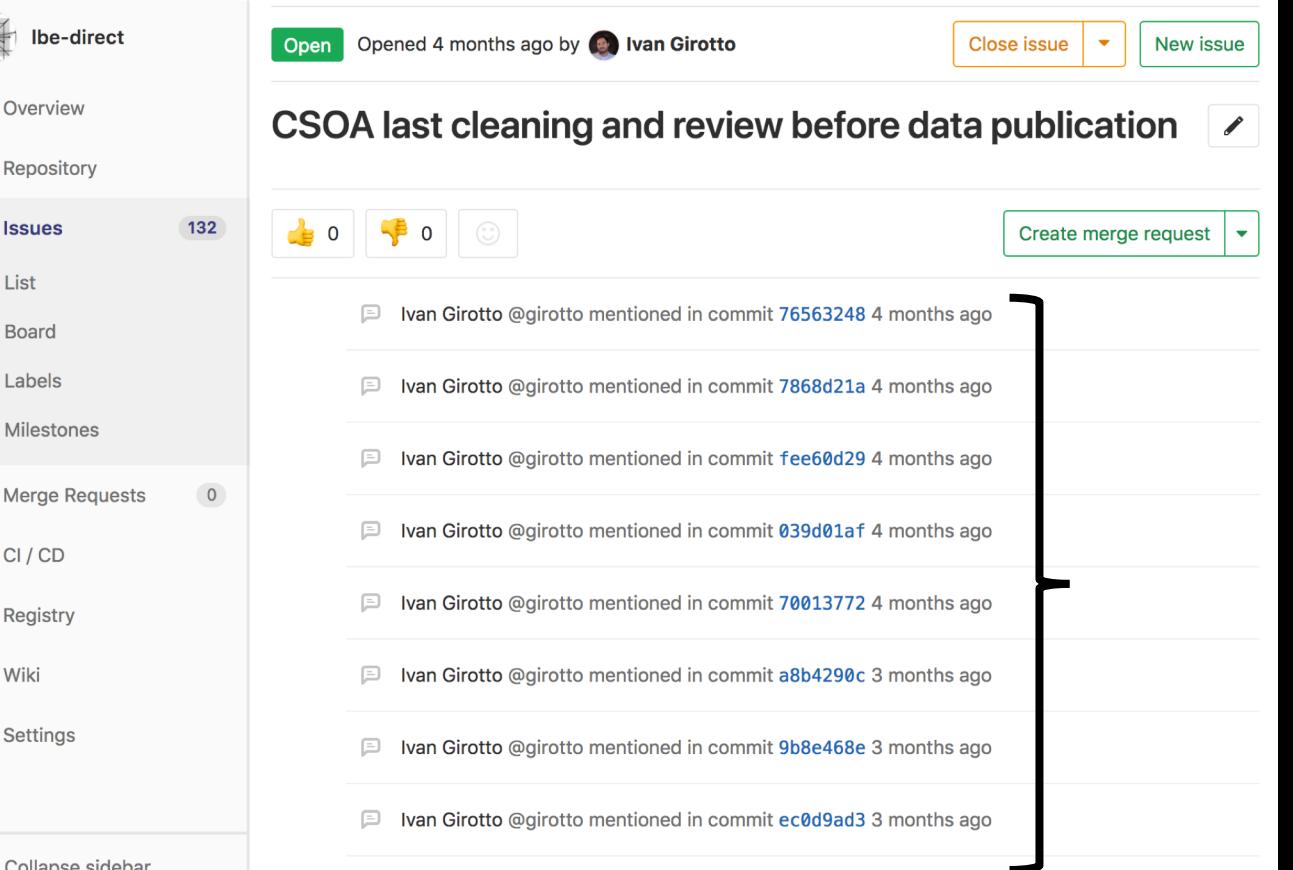

## Code review

git push origin ISSUE113

**master is a privileged branch. Developers must not push directly! (generally is also prohibited)**

- **Code review from authoritative parties is required**
- Ask the authoritative part to **merge** your contribution **through a merge request**

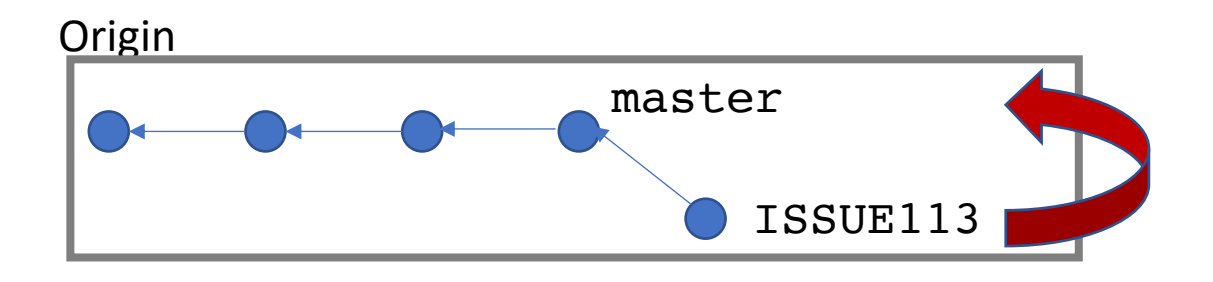

Code review merge request git push origin ISSUE113

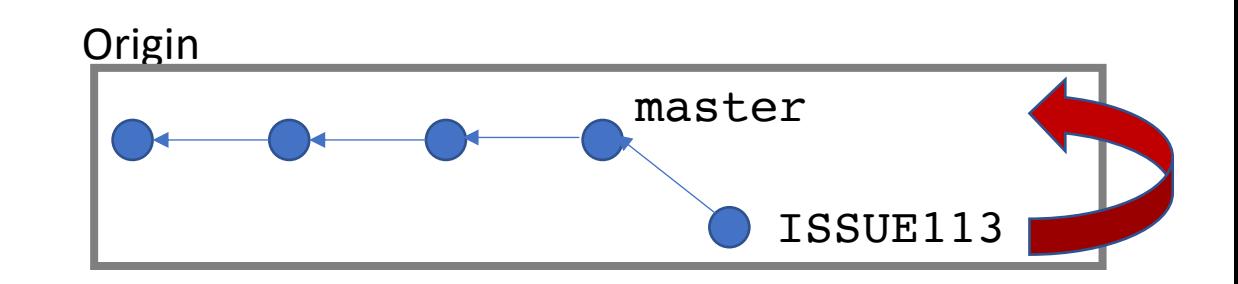

**master is a privileged branch. Developers must not push directly! (generally is also prohibited)**

- **Code review from authoritative parties is required**
- Ask the authoritative part to **merge** your contribution **through a merge request**

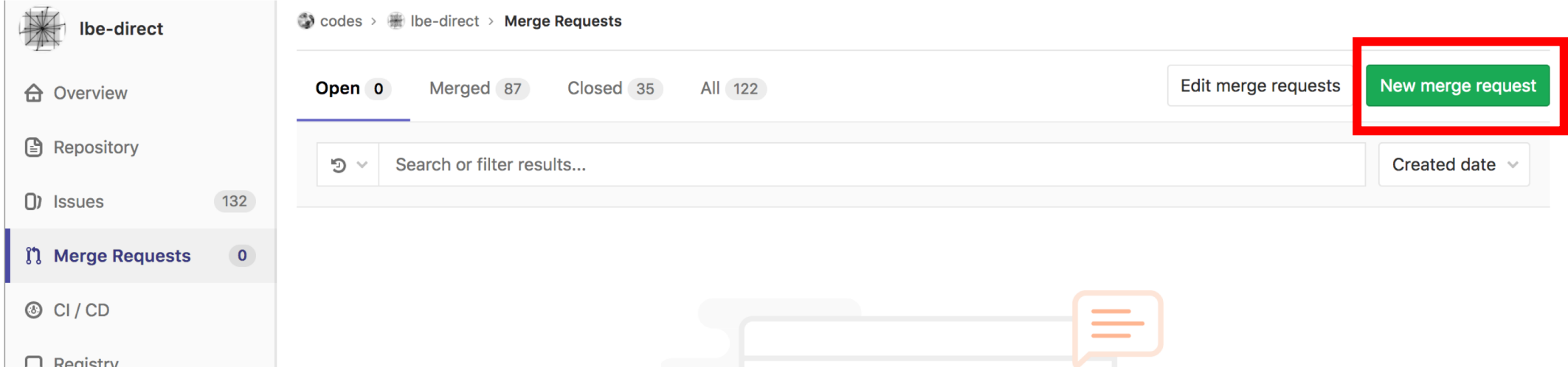

## Code review merge request git push origin ISSUE113

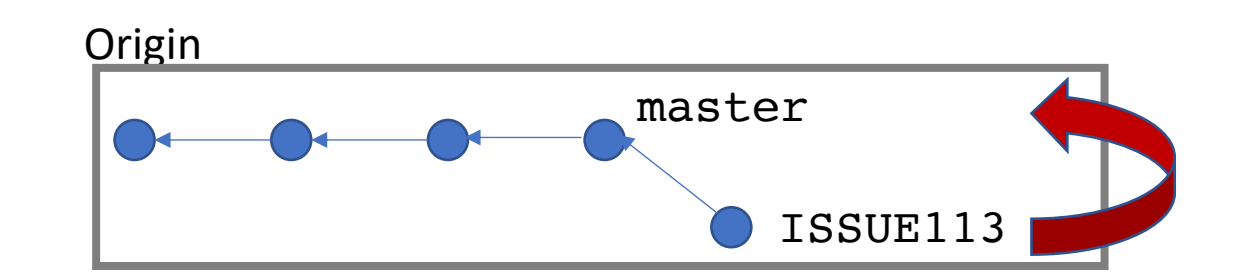

**master is a privileged branch. Developers must not push directly! (generally is also prohibited)**

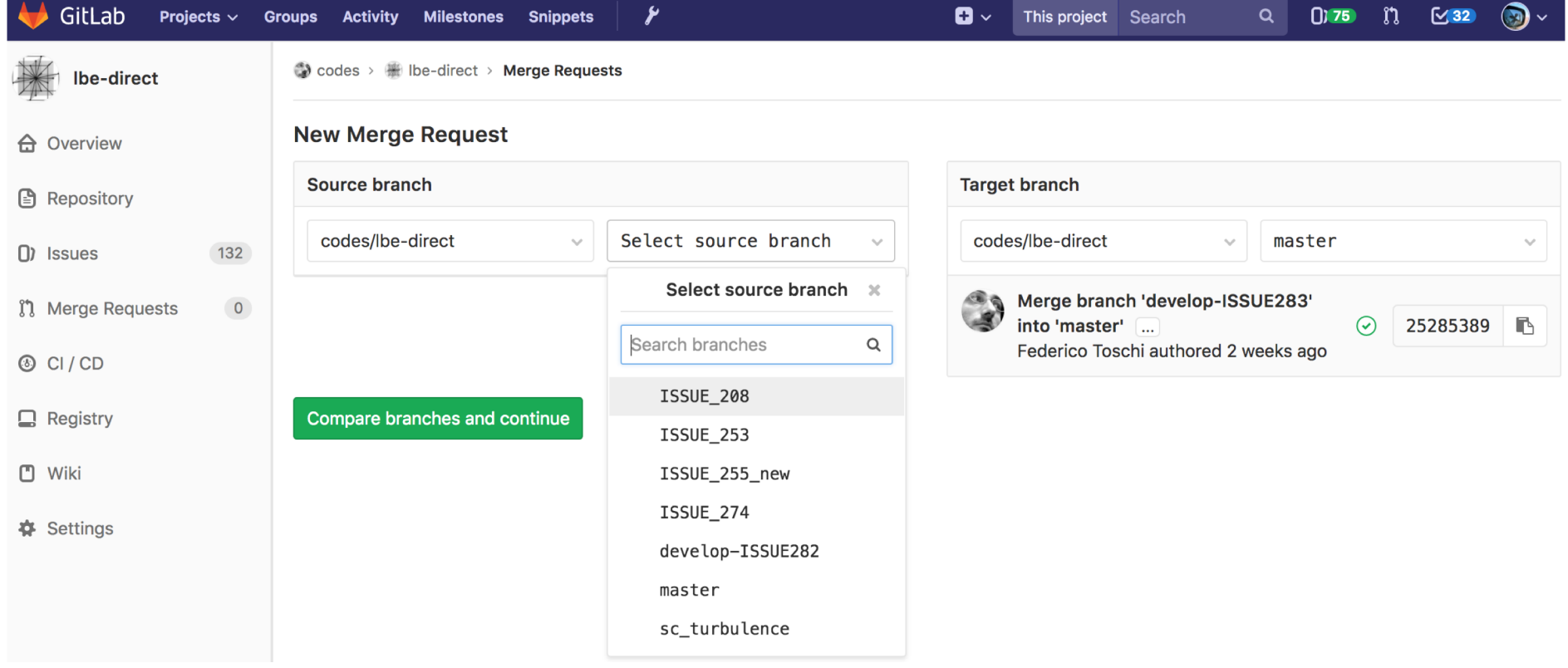

## Code review merge request

**Origin** 

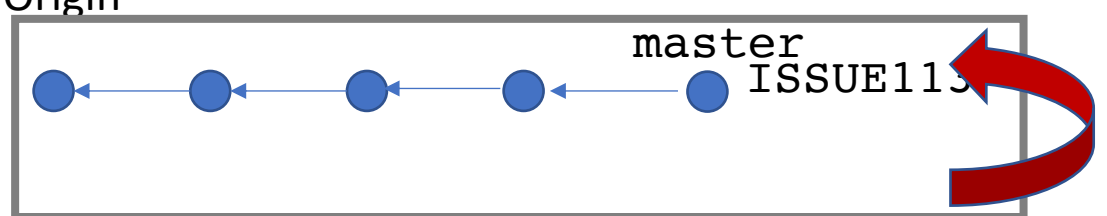

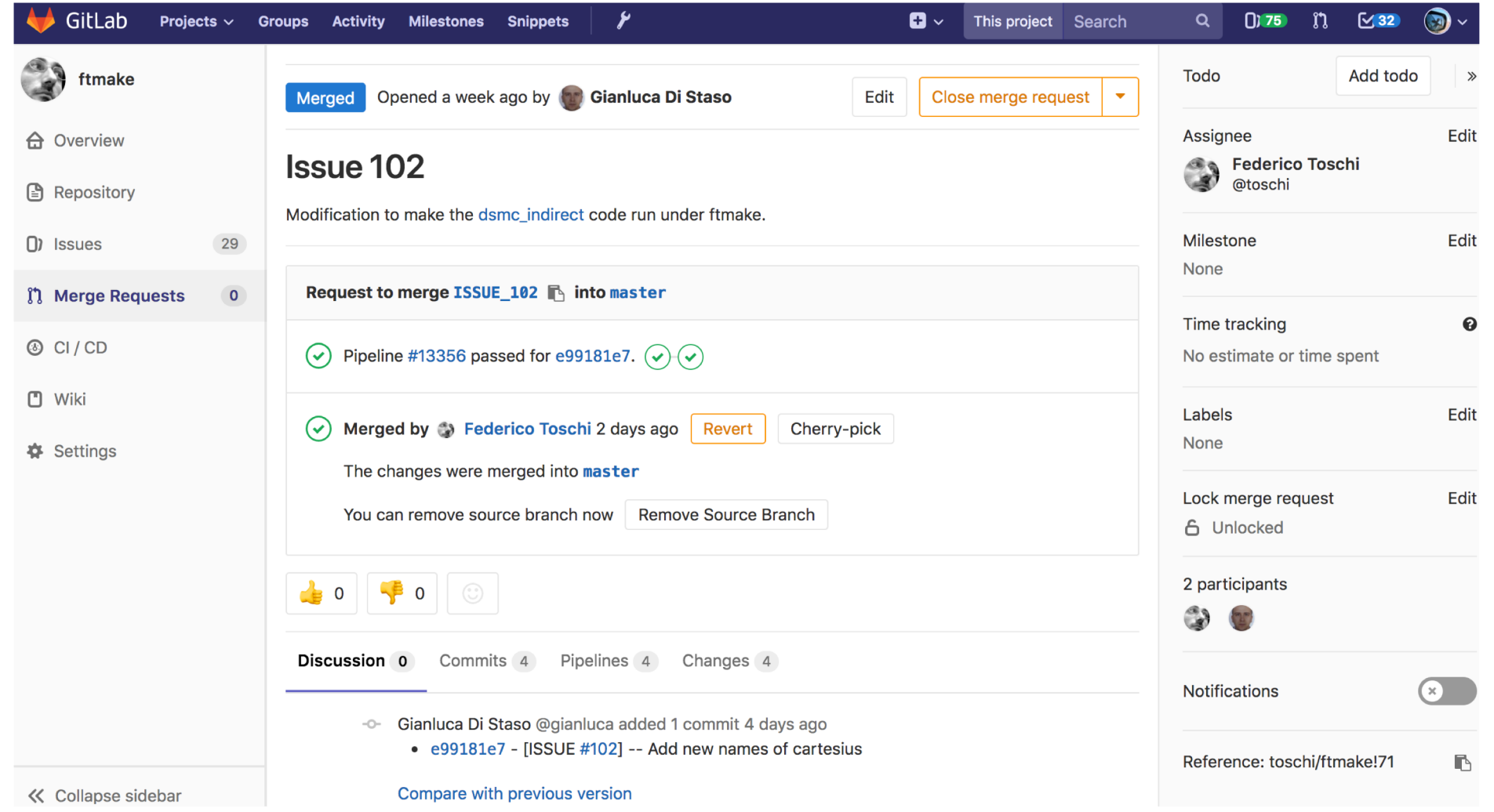

## Code review merge request

Code can (should) be reviewed before merging by an authority

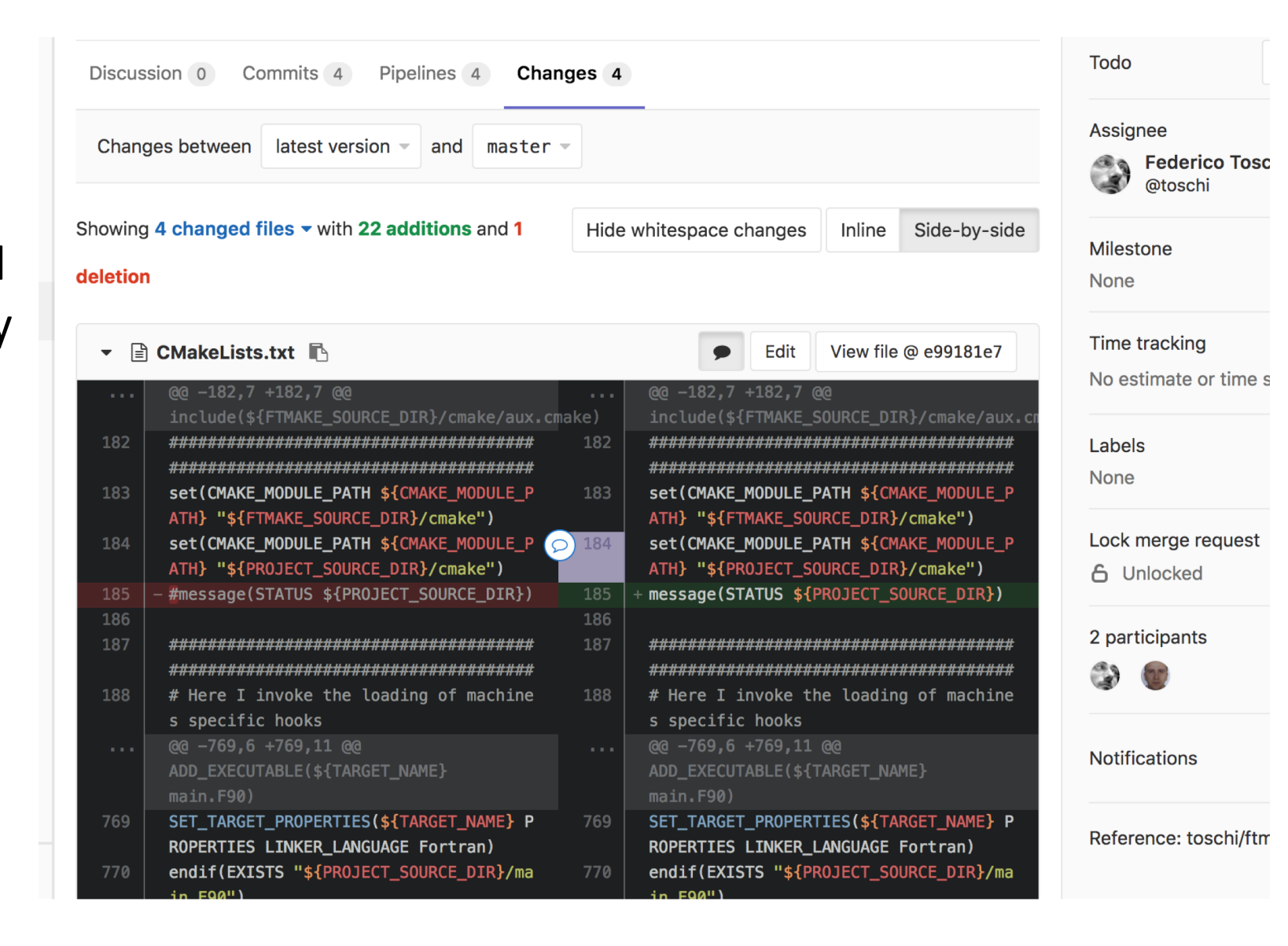

## Automated testing

• We want to merge codes only if they **pass tests!**

### • **Continuous integration** each commit that we push to the origin is tested

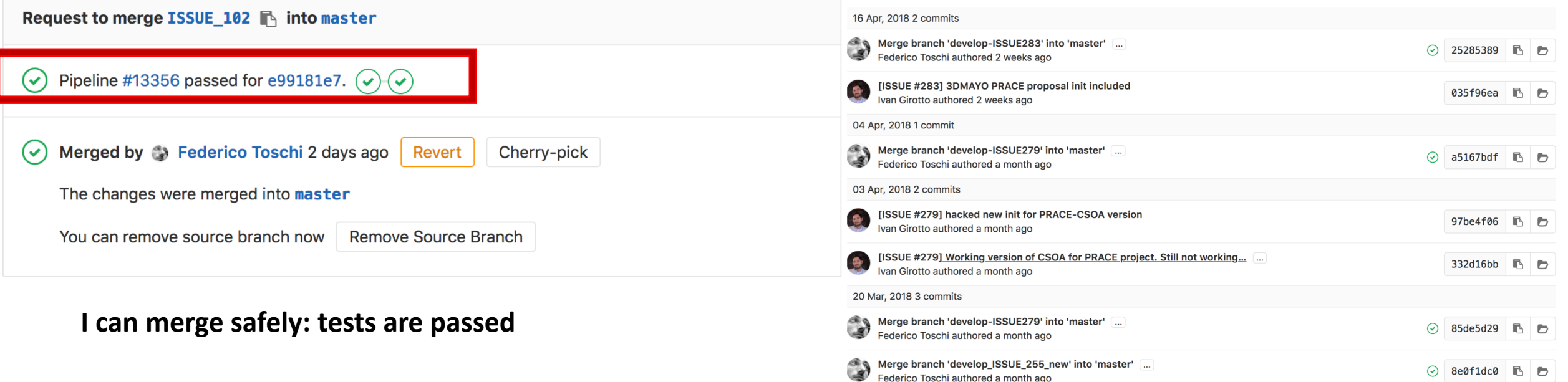

## Continuous integration

- Each push undergoes automated remote testing
- All the users know in which state the committed code is

- If testing is quick, the development cycle until the merge to master can be done very frequently
	- Many github repos: hundreds merge per day after remote testing
- Continuous integration --> continuous deployment
	- clients receive frequently the updated code as soon as it is merged

## Continuous integration in gitlab/python

- a file in the repo root
	- .gitlab-ci.yml

tells the server how to run tests and in which environment

• Can be one **single test** case or a very complicated testing pipeline with cross-test dependence.

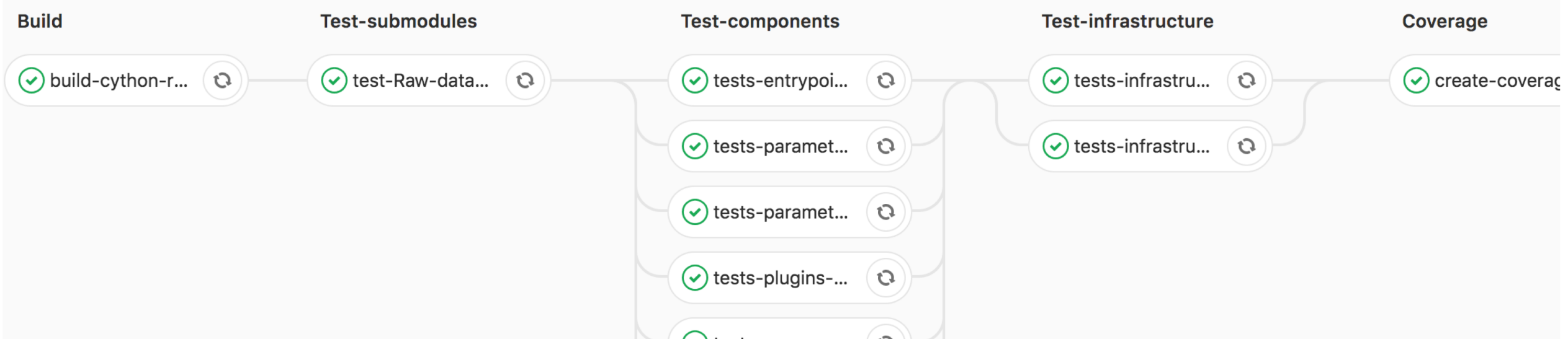

# Building continuous integration pipelines Case of our python exercise

#### image: python:latest

variables:

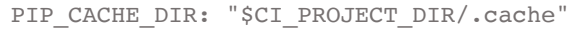

.gitlab-ci.yml

cache:

#### paths:

- .cache/pip
- venv/

#### before\_script:

- python -V  $\#$  Print out python version for debugging
- pip install virtualenv
- virtualenv venv
- source venv/bin/activate
- pip install numpy nose

#### test:

#### script:

- cd binary str 2 float
- nosetests -v

### Building continuous integration pipelines Case of our python exercise .gitlab-ci.yml

### **image: python:latest**

#### variables:

PIP\_CACHE\_DIR: "\$CI\_PROJECT\_DIR/.cache"

cache:

paths:

- .cache/pip
- venv/

#### before script:

- python -V  $\#$  Print out python version for debugging
- pip install virtualenv
- virtualenv venv
- source venv/bin/activate
- pip install numpy nose

#### test:

script:

- cd binary str 2 float
- nosetests -v

We will run the tests in a "virtual linux machine" which runs the latest python version. (Docker container)

# Building continuous integration pipelines Case of our python exercise

### **image: python:latest**

.gitlab-ci.yml

variables:

PIP\_CACHE\_DIR: "\$CI\_PROJECT\_DIR/.cache"

cache:

paths:

- .cache/pip
- venv/

### **before\_script:**

- python -V  $\#$  Print out python version for debugging
- pip install virtualenv
- virtualenv venv
- source venv/bin/activate
- **pip install numpy nose**

#### test:

script:

- cd binary str 2 float
- nosetests -v

The machine is empty. We need to configure it from scratch every time. (good for reproducibility)/

# Building continuous integration pipelines Case of our python exercise

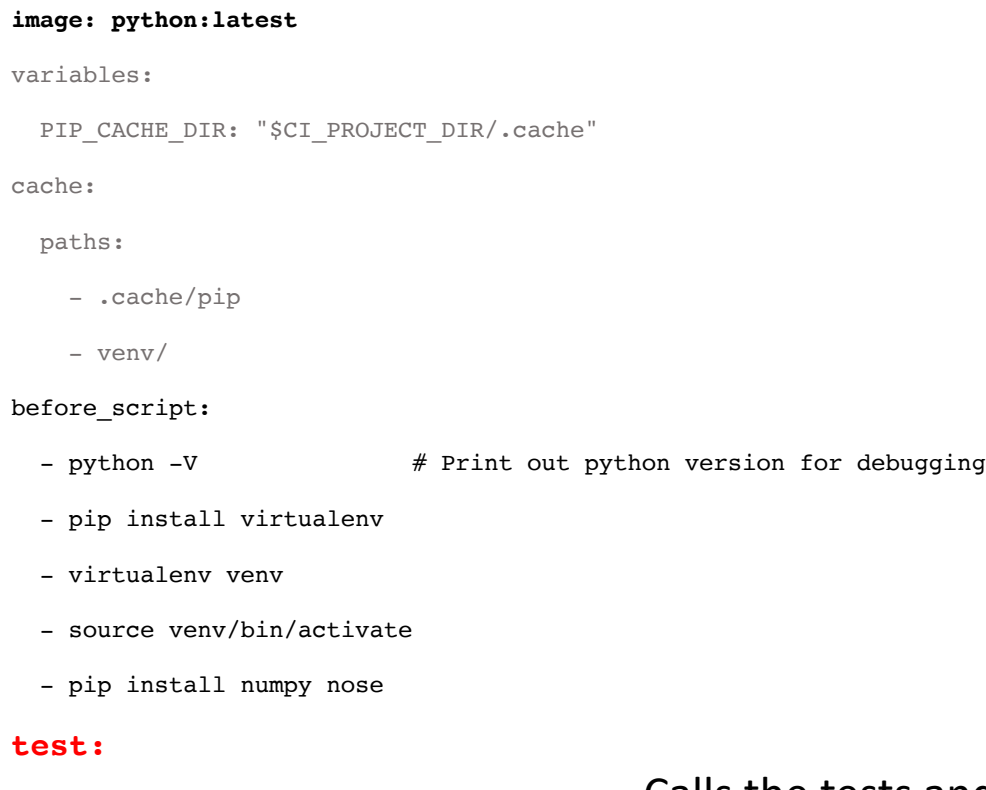

**script:**

- **- cd binary\_str\_2\_float**
- **- nosetests -v**

Calls the tests and captures the value fail/pass return value

.gitlab-ci.yml

Result is sent back to the server.

## Best practices

- Edits always follow issues
- Pull/commit/push/merge request often.
	- You don't want your version to diverge
- Make meaningful commit message
- Commit message should include ticket number
- NEVER commit products, just source.
	- (products can be made in cloud by continuous integration)
	- E.g. documentation can be generated by CI
- Never commit large binary files. Git does not properly understand those